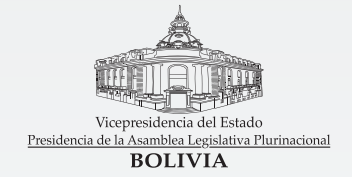

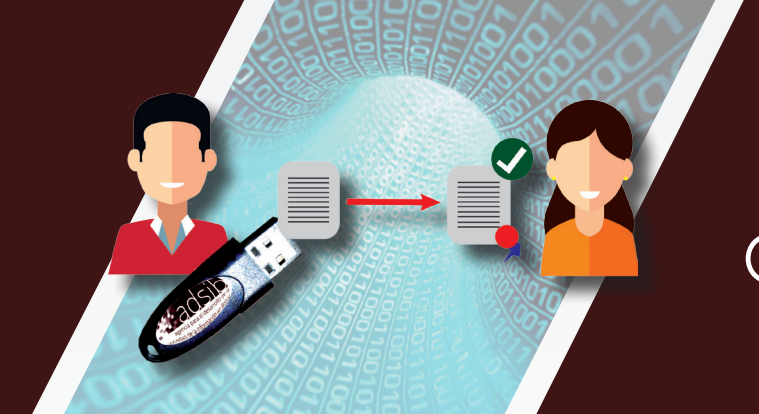

### ¿CÓMO SOLICITAR EL CERTIFICADO DIGITAL?

**Cartilla informativa II Julio de 2016**

**Entidad Certificadora Pública**

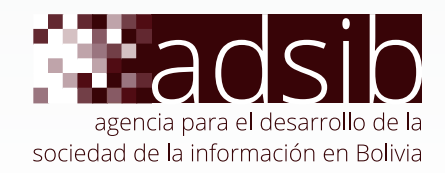

### **Solicitud del certificado digital**

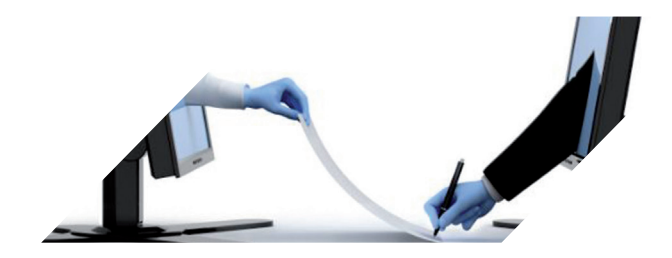

La firma digital es una herramienta informática que provee un máximo nivel de seguridad para proteger la identidad del signatario y la integridad de los documentos firmados. Un documento firmado digitalmente tiene la misma validez jurídica que otro firmado a mano.

Para firmar un documento digital el usuario dispondrá de un dispositivo de hardware denominado token, que contiene su llave privada. Tras insertar el dispositivo en el equipo y digitar la contraseña, el usuario podrá firmar la cantidad de documentos que requiera.

La Agencia para el Desarrollo de la Sociedad de la Información en Bolivia (ADSIB) certifica la identidad de la persona y la posesión de la clave privada; el contenido de los documentos firmados por cada cliente es de su exclusiva responsabilidad.

El presente documento tiene la finalidad de explicar paso a paso el procedimiento para solicitar y obtener el certificado digital otorgado por la ADSIB, como Entidad Certificadora Pública en Bolivia.

# **Identificar el tipo de PASO 1 certificado a solicitar**

A continuación se detalla los tipos de certificados que se pueden solicitar a la ADSIB. El solicitante debe identificar el que se adecúe a sus actividades económicas o laborales.

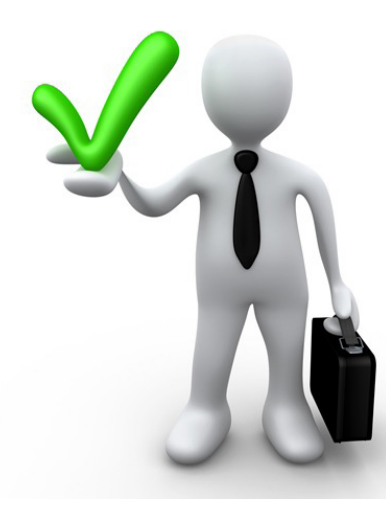

#### **Persona natural**

Persona que ejerce derechos y cumple obligaciones a título personal.

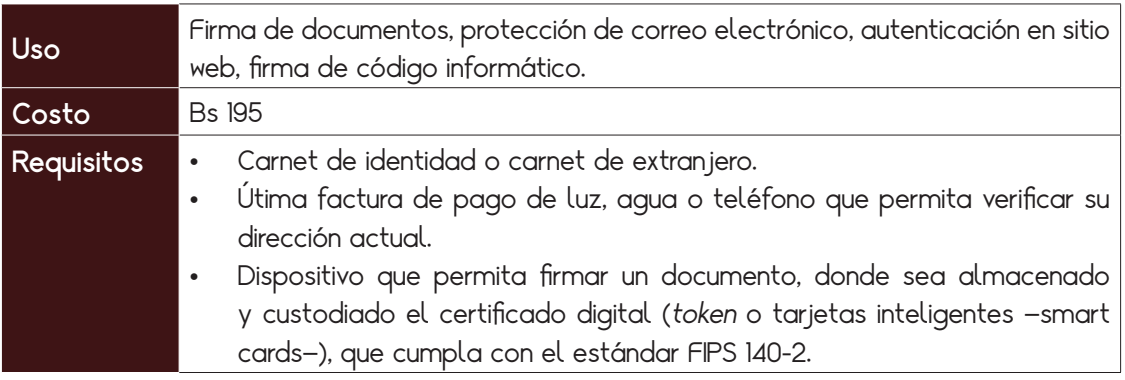

#### **Persona jurídica**

Se certifica la identidad de la persona que representa a una organización, a nombre de la cual ejerce derechos y cumple obligaciones.

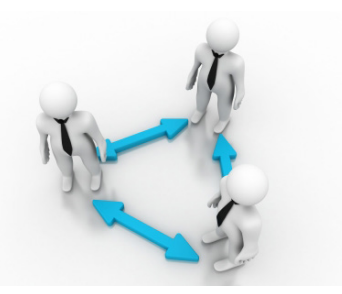

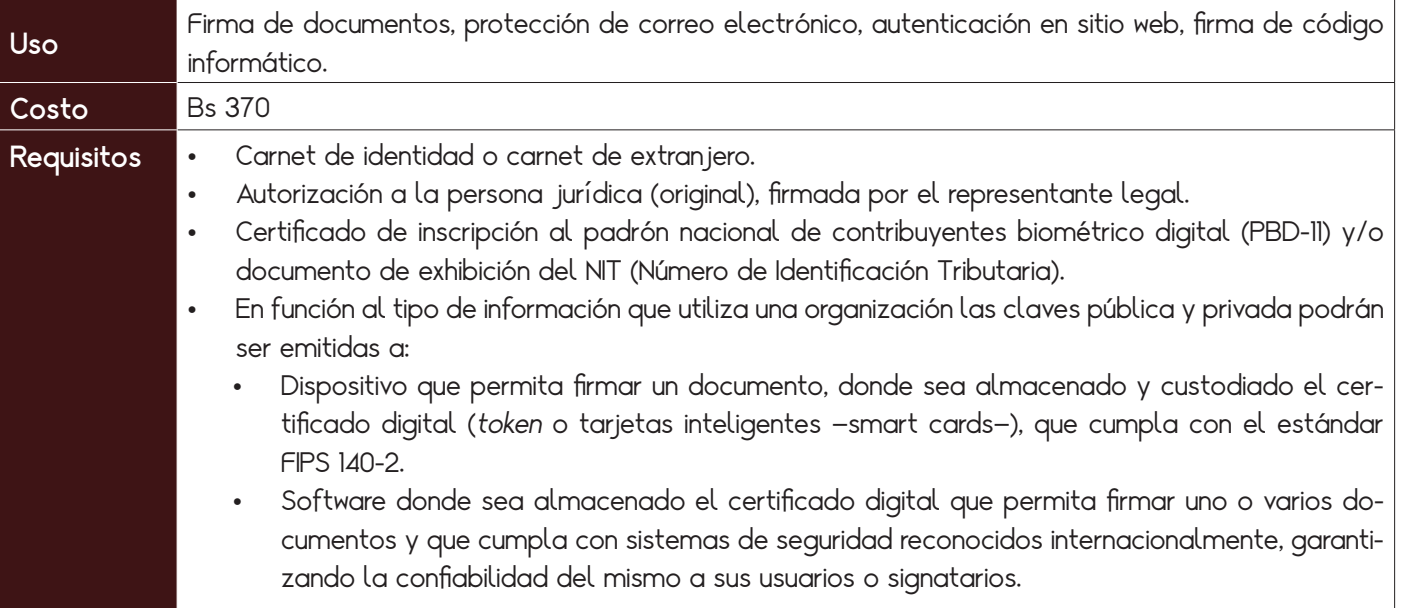

#### **Cargo Público**

Persona que desempeña un empleo, cargo o comisión subordinada al Estado.

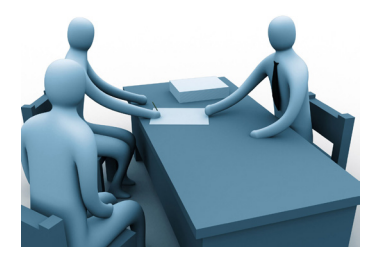

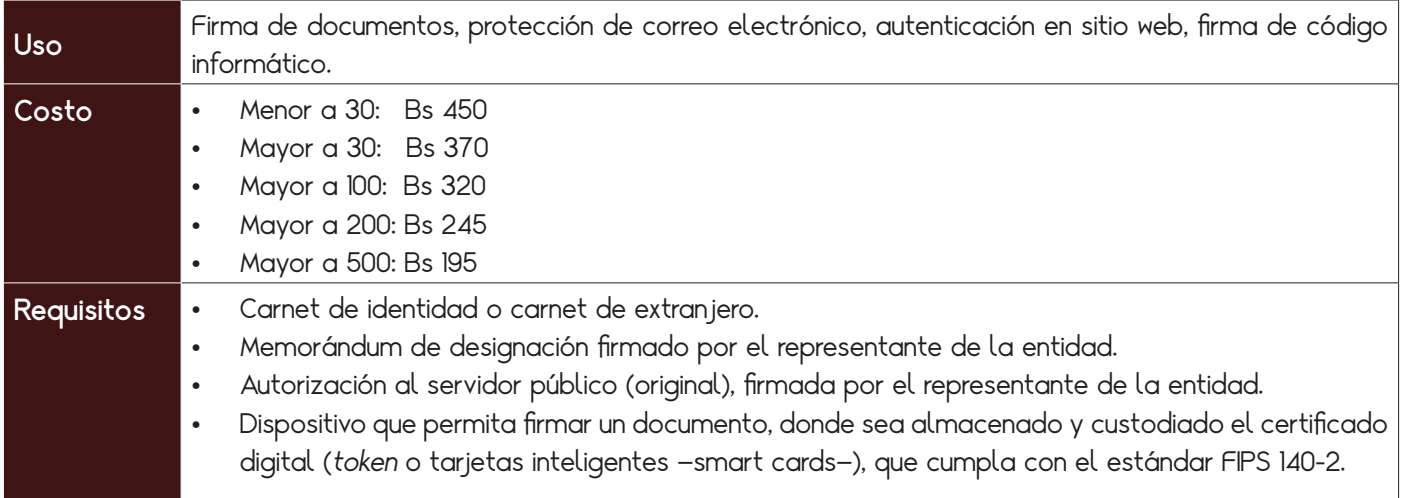

# **Obtener una PASO 2cuenta de usuario**

Se debe ingresar al sitio firmadigital.bo y presionar sobre el botón REGÍSTRATE.

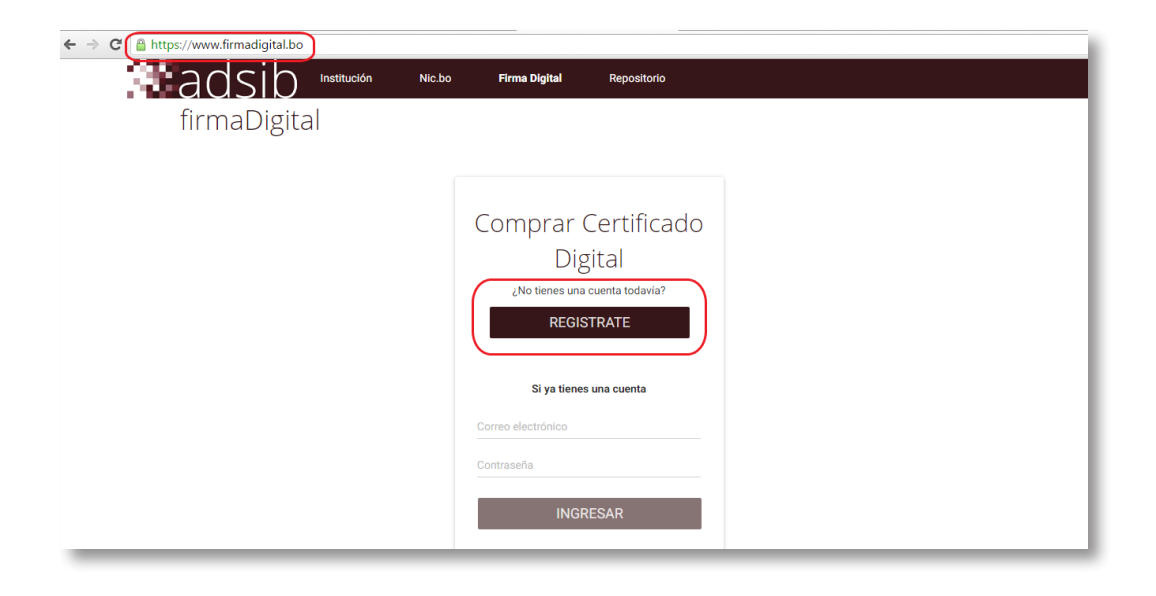

6

Según el tipo de certificado que el solicitante requiera, se deberá ingresar datos personales, datos organizacionales y posteriormente seleccionar la opción crear cuenta. Los campos con un asterisco rojo (\*) son obligatorios.

### A) Ejemplo para persona natural:

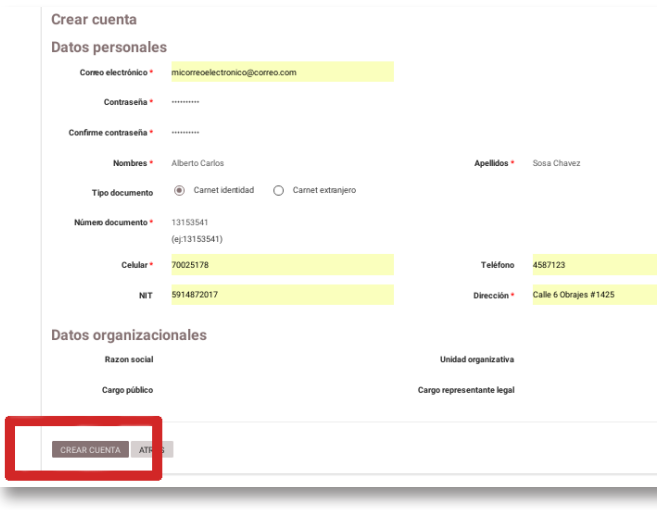

### B) Ejemplo para persona jurídica:

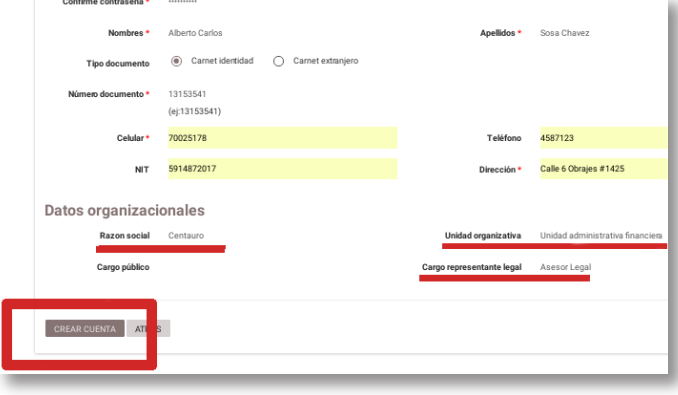

### C) Ejemplo para cargo público:

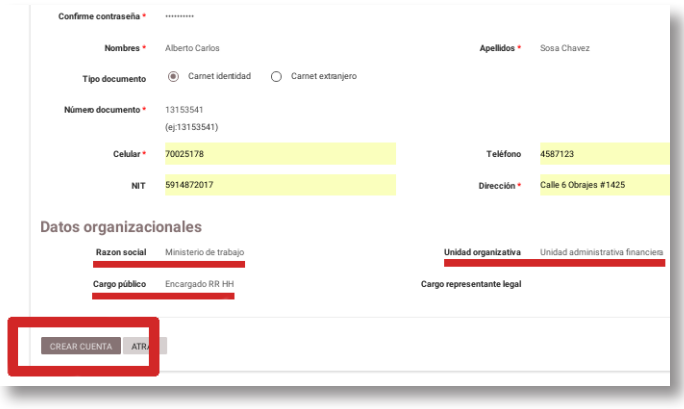

8

Hecho lo anterior, el sistema informará al solicitante acerca de la correcta recepción de la solicitud de registro y anunciará el envío de un mensaje de verificación al correo ingresado.

A continuación, se debe acceder a la bandeja de entrada del correo ingresado al momento de registrar la cuenta.

El correo es remitido por **contacto@firmadigital.bo**, se debe acceder al enlace indicado en la descripción, para habilitar la cuenta de usuario creada:

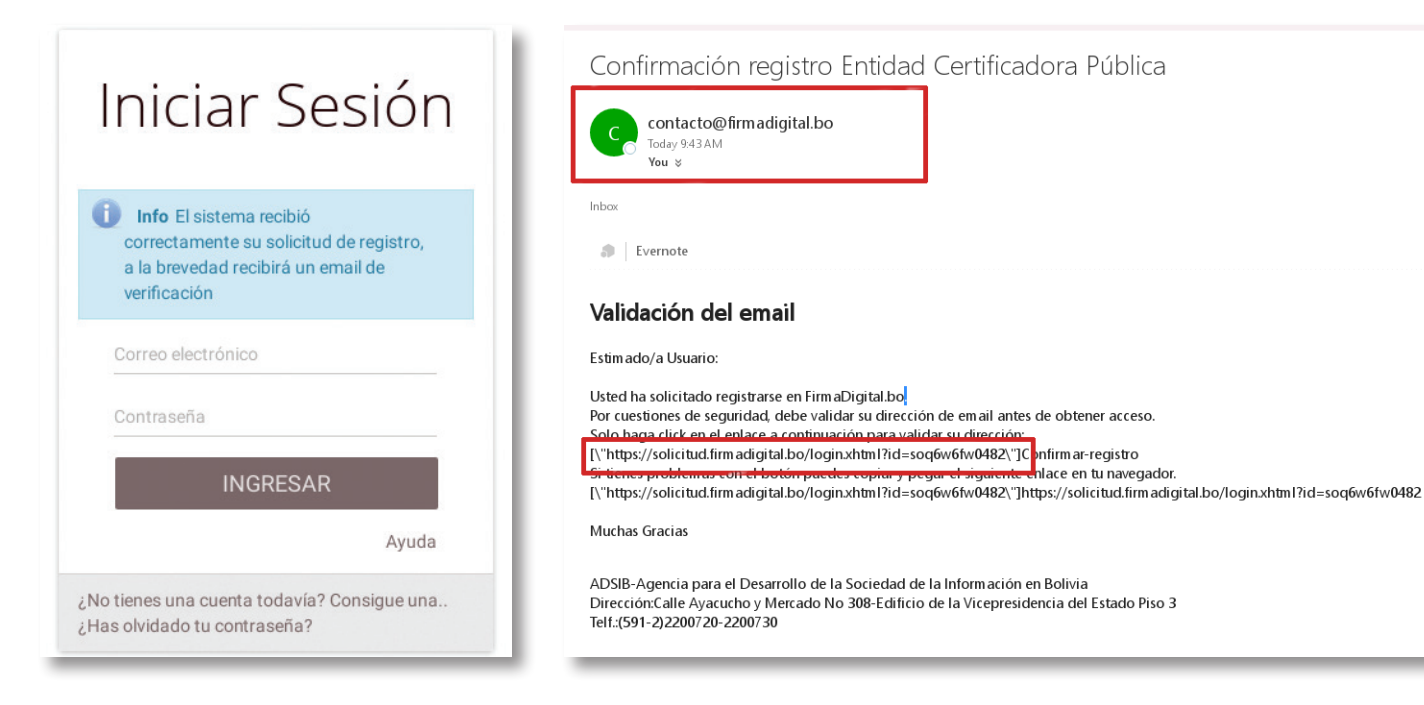

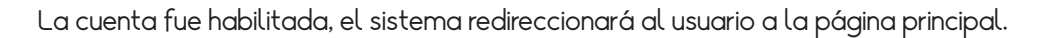

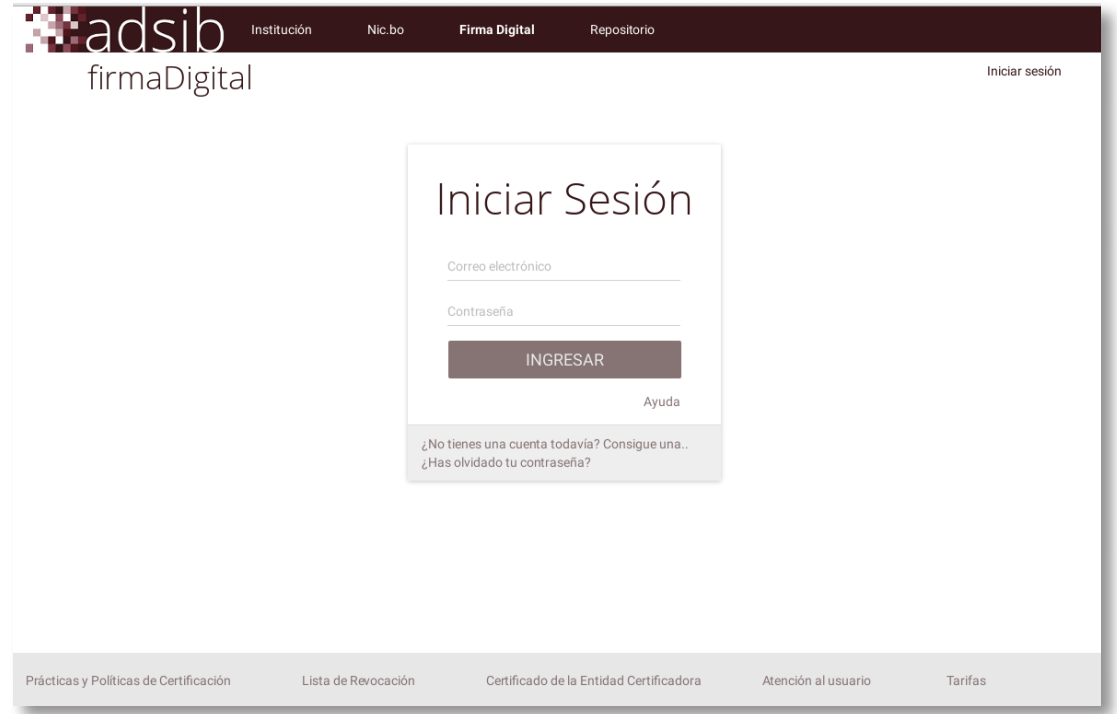

 $\overline{\phantom{0}}$  $\sim$ 

# **Solicitar el PASO 3certificado digital**

Para solicitar el certificado digital se debe ingresar el correo empleado para el registro de cuenta, junto con la contraseña.

La primera pantalla que se visualiza no contiene solicitudes (pantalla en blanco). Se debe presionar sobre la opción soucitar, ubicada en el menú superior derecho.

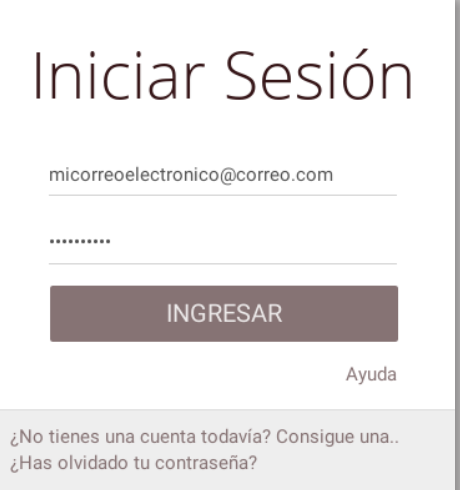

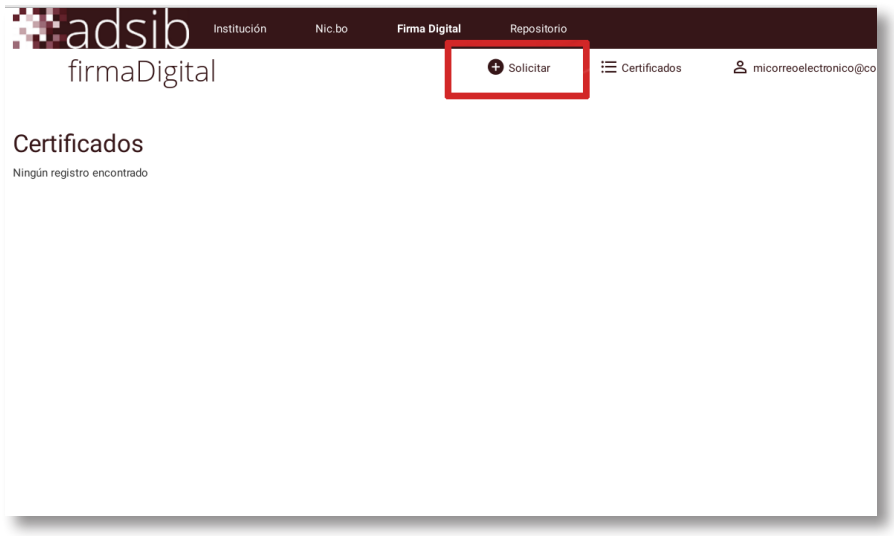

 $10 -$ 

A continuación, se debe elegir el tipo de certificado requerido Ej: cargo público. Luego presionar la opción ACEPTAR.

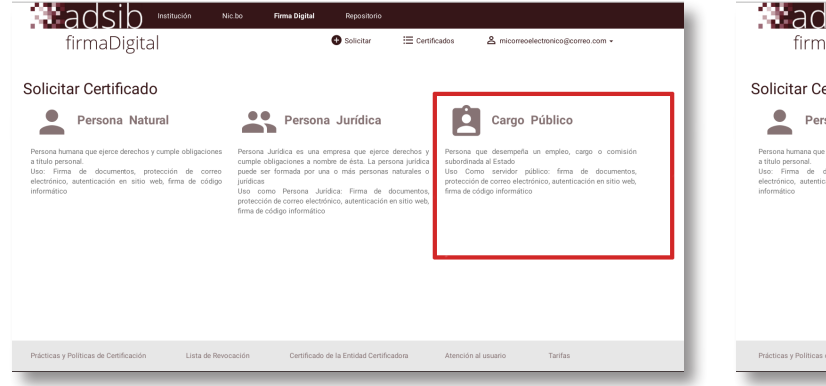

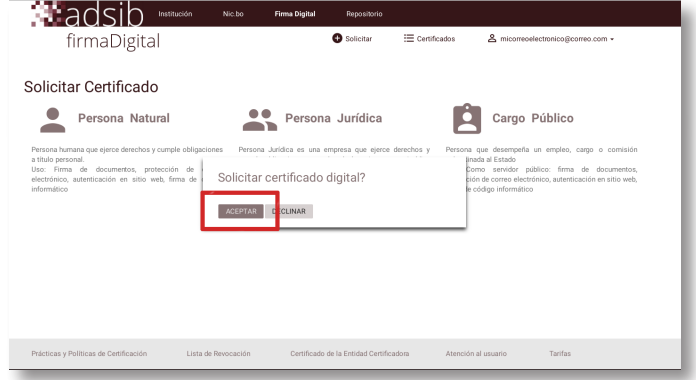

Hecho esto, se accederá a la bandeja de entrada del correo del solicitante, donde se indica los documentos que se debe presentar en las oficinas de la ADSIB.

#### Notificacion Entidad Certificadora Pública

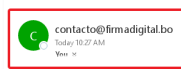

#### Solicitud de certificado

#### Su número de solicitud es:368

 $11 -$ 

Para realizar el trámite de certificación, debe apersonarse a las oficinas de la Entidad certificadora pública y presentar todo su documentacion correspondiente Los requisitos básicos requeridos para el trámite son los siguientes: a) Documento de solicitud de certificado b) Fotocopia camet de identidad o camet de extraniero c) Fotocopia de memorandum de designación firmado por el representante de la entidad d) Autorización del servidor público firmada por el representante de la entidad e) Dispositivo que permita firmar un documento, donde sea almacenado el certificfado digital (Token o tarietas inteligentes) Muchas Gracias

ADSIB-Agencia para el Desarrollo de la Sociedad de la Información en Bolivia Dirección:Calle Ayacucho y Mercado No 308-Edificio de la Vicepresidencia del Estado Piso 3 Telf.:(591-2)2200720-2200730

# Paso **4 documentación**

El usuario deberá generar su par de claves (pública y privada) y subir la clave pública al sistema de solicitud. Si fuera necesario, la unidad de Soporte Técnico de la ADSIB le colaborará para generar el par de claves y subir la clave pública al sistema.

Luego debe apersonarse a las oficinas de ADSIB con todos los documentos indicados en el correo, además de su token\*.

**Nota.-** Los requisitos varían según el tipo de certificado, aspecto que ha sido explicado al inicio del presente

En caso de presentar irregularidades en la documentación presentada, un representante de la ADSIB se comunicará con el solicitante.

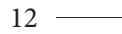

documento.

<sup>\*</sup> La adquisición del *token* es responsabilidad de cada usuario.

# **Realizar el pago PASO 5 por certificado**

- • El solicitante recibirá un correo electrónico con las instrucciones para que realice el depósito bancario en cualquier sucursal del Banco Unión.
- • La entidad bancaria entregará el comprobante de depósito al solicitante.
- • Luego se debe acceder a **https://solicitud.firmadigital.bo/** e ingresar con su cuenta de usuario.
- A continuación, se debe presionar la opción comprobante de pago.

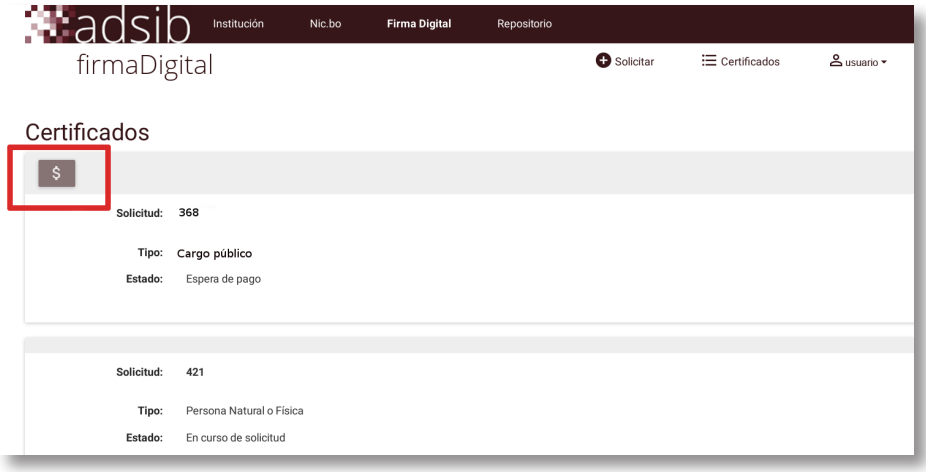

 $13 -$ 

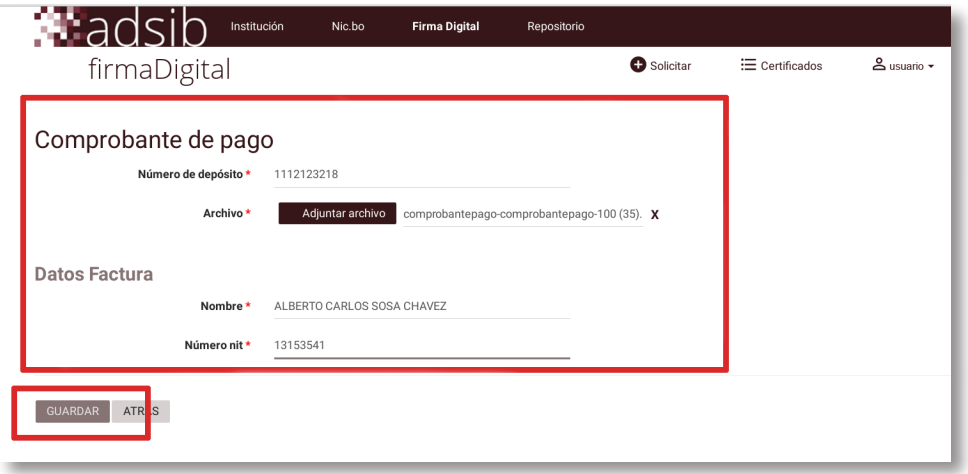

- Se debe ingresar los datos del comprobante de pago y presionar la opción GUARDAR.
- • Una vez concluido este proceso, el técnico en facturación de la ADSIB emitirá la factura correspondiente.
- • La factura electrónica generada será enviada a la dirección de correo electrónico, nombre y número de identificación tributaria registrados en la cuenta de usuario para este propósito.

# **Emisión del PASO 6certificado digital**

- • La ADSIB verificará el depósito y procederá a la emisión del certificado en un plazo máximo de 72 horas.
- • Una vez que el certificado haya sido emitido, se le notificará por correo electrónico al solicitante para que lo descargue desde su cuenta en el sistema.

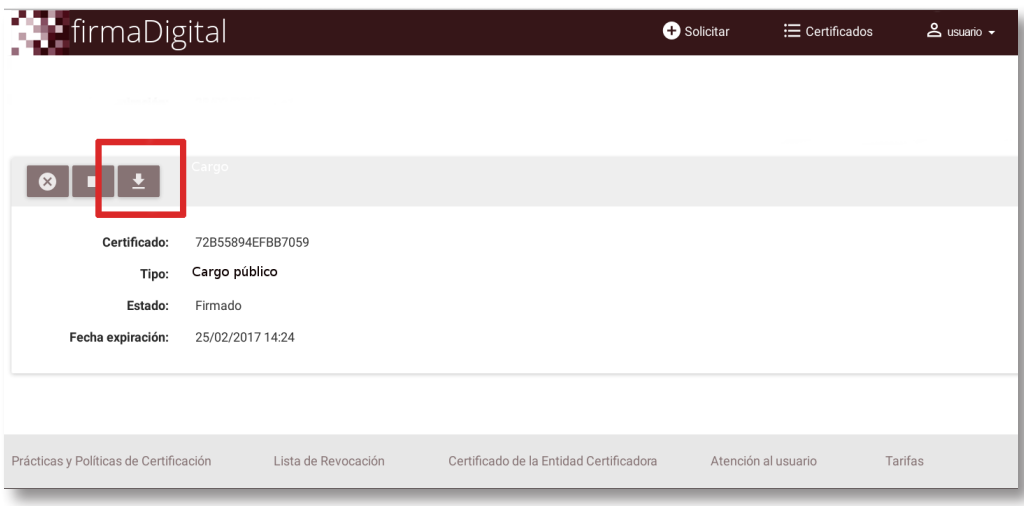

# **Realizar la PASO 7firma digital**

Concluido el proceso de solicitud, el usuario podrá emplear su certificado para firmar documentos digitalmente, para ello existen programas según el sistema operativo que se tenga instalado en el computador. Ver tabla adjunta:

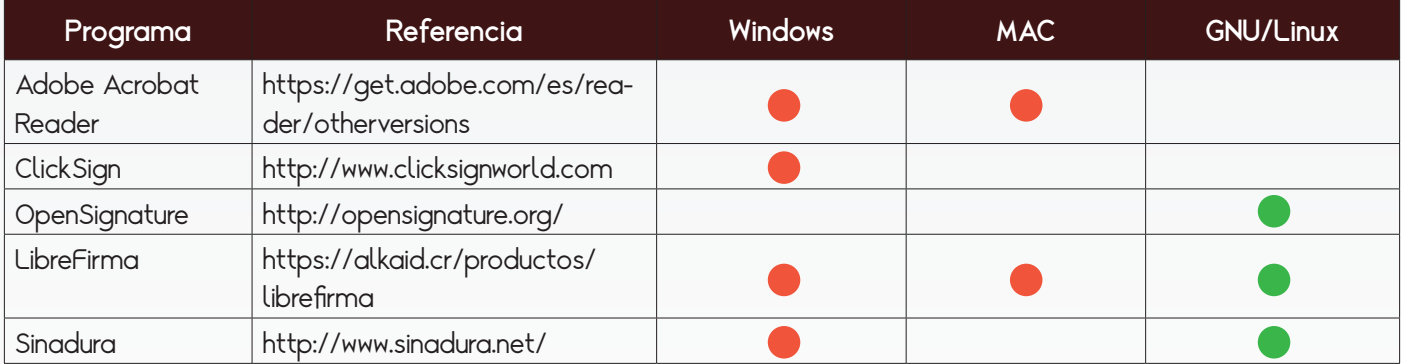

**El uso del software libre constituye una política del Estado boliviano, como un medio para democratizar el acceso a las TIC. En este entendido, se recomienda la plataforma GNU/Linux. Las celdas con viñetas verdes refieren a programas de uso libre y accesibles para el usuario.**

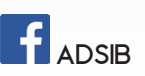

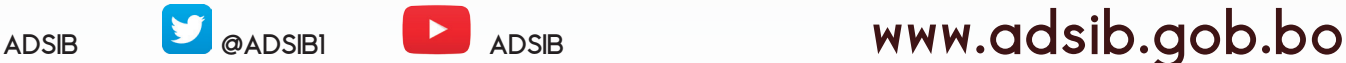

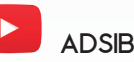